# DVPPF02-H2

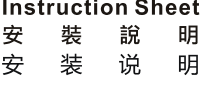

**PROFIBUS DR Slave Communication Module** PROFIBUS DP 從就通訊機組 PROFIBUS DP 从站通讯模块

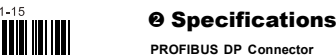

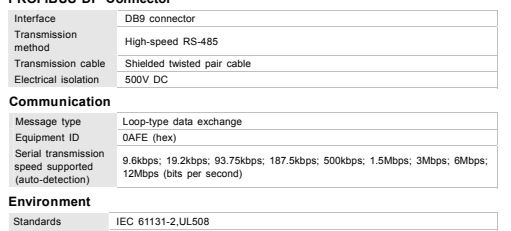

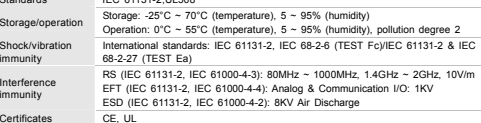

### $Q$  Components

### **PROFIBUS DP Connector**

To connect to PROFIBUS DP network, use standard DP connector for the wiring.

PIN PIN name Definition 1 - Not defined example and the set of the set of the set of the set of the set of the set of the set of the set of the set of the set of the set of the set of the set of the set of the set of the set of the set of the set of the set of t 3 Rxd/Txd-P Sending/receiving data P(B) 4 - Not defined 5 DGND Data reference potential 6 VP Power voltage - positive 7 - Not defined 8 Rxd/Txd-N Sending/receiving data N(A) 9 - Not defined

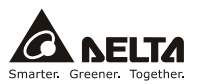

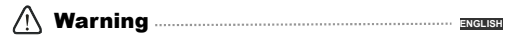

- 3 *Please read this instruction sheet carefully before use and follow this instruction to operate the device in order to prevent damages on the device or injuries to staff.*
- 3 *Switch off the power before wiring.*
- This instruction sheet only provides introductory information on electrical specification, functions, wiring,<br>trouble-shooing the peripherals for DYPPF02-H2. Details of PROFIBUS DP protocol are not included in this<br>sheet.
- 3 *DVPPF02-H2 is an OPEN-TYPE device and therefore should be installed in an enclosure free of airborne dust,*  humidity, electric shock and vibration. The enclosure should prevent non-maintenance staff from operating the<br>device (e.g. key or specific tools are required to open the enclosure) in case danger and damage on the device *may occur.*
- DVPPF02-H2 is to be used for controlling the operating machine and equipment. In order not to damage it,<br>only qualified professional staff familiar with the structure and operation of if can install, operate, wire and *maintain it.*
- DO NOT connect input AC power supply to any of the I/O terminals; otherwise serious damage may occur.<br>Check all the wiring again before switching on the power, and DO NOT touch any terminal when the power is<br>switched on. M *interference.*

### **O** Introduction

Thank you for choosing Delta DVPPF02-H2 PROFIBUS DP communication module. DVPPF02-H2 can<br>be applied to the connection with DVP-EH2 series PLC MPU in a PROFIBUS DP network. DVPPF02-H2<br>does not need to be connected to an ext once it is connected to DVP-EH2.

#### **Features**

- 1. Supports loop-type data exchange between DP master and many slaves.
- 2. Supports GSD files in PROFIBUS DP network configuration tools.
- 3. Supports 4 slots in PROFIBUS DP network configuration tools.
- 4. Auto-detects baud rates; supports Max. 12Mbps.
- 5. The length of I/O data can be freely configured through PROFIBUS DP network configuration tools. Max. input data length = 100 words (the sum of 4 slots); Max. output data length = 100 words (the sum of 4 slots). 6. Error code diagnosis.

### **Product Profile & Outline**

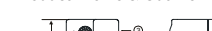

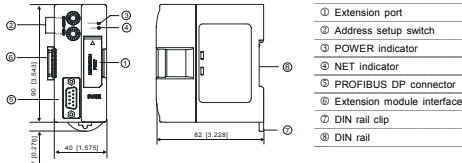

Unit: mm

#### **Address Setup Rotary Switch**  The two rotary address setup switches set up the node addresses on

PROFIBUS DP network in hexadecimal form. Setup range: 0x01 ~ 0x7D (0 or 0x7E ~ 0xFF are forbidden).

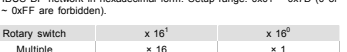

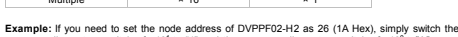

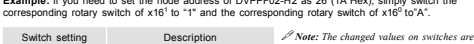

0x01 ~ 0x7D Valid PROFIBUS DP address 0 or 0x7E ~ 0xFF | Invalid PROFIBUS DP address *only valid when DVPPF02-H2 is re-powered. When DVPPF02-H2 is operating, changing the set value of the address will be regarded invalid.*

#### **Extension Port**

 $S$  states  $S$ <sup>1</sup>

> $\sim$ ., IN

The extension port on DVPPF02-H2 is used for the connection to the next DVPPF02-H2 or extension modules of DVP-EH2 series PLC MPU.

### **Q Basic Operation**

### **Connecting DVPPF02-H2 to DVP-EH2 Series PLC MPU**

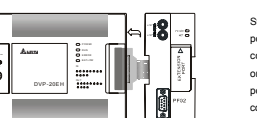

port on the right hand side of DVP-EH2 and connect DVPPF02-H2 to DVP-EH2. Switch on DVP-EH2, and DVP-EH2 will supply power to DVPPF02-H2. There is no need to connect DVPPF02-H2 to an external power supply.

∕ ⊚∖  $\sqrt{25}$ 

16° 38<br>NODE ADDRESS<br>NODE ADDRESS

#### ■ Installing DVP-EH2 and DVPPF02-H2 on DIN Rail

- 2. Open the DIN rail clips on DVP-EH2 and DVPPF02-H2. Insert DVP-EH2 and DVPPF02-H2 on the DIN rail.
	- 3. Clip up the DIN rail clips on DVP-EH2 and DVPPF02-H2 to fix DVP-EH2 and DVPPF02-H2 on the DIN rail.

### **Connecting to PROFIBUS DP Connector**

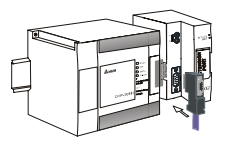

Insert the PROFIBUS DP bus connector into the PROFIBUS DP connector on DVPPF02-H2. Screw it tight to ensure DVPPF02-H2 and the PROFIBUS DP bus are properly connected.

#### **Installation & Wiring**

1. Install DVPPF02-H2 in an enclosure with sufficient space around it to allow heat dissipation (see the figure). 2. DO NOT place the I/O signal wires and power supply wire in the same wiring circuit.

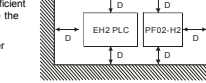

### **O Control Register**

The control registers (CR) are the registers inside DVPPF02-H2. See the table below for the definitions of all the CRs. DVP-EH2 series PLC MPU can read or write the CR allowed through DFROM/DTO *instructions* 

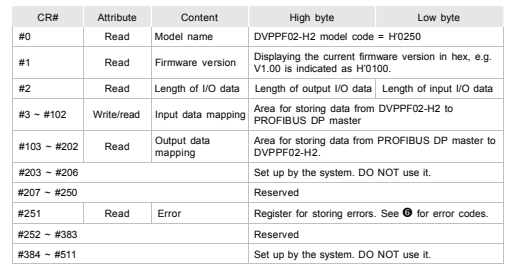

### **@ LED Indicators & Trouble-Shooting**

There are 2 LED indicators on DVPPF02-H2. POWER indicator displays the status of the working power. NET indicator displays the connection status of the communication.

#### **POWER LED**

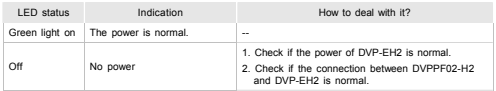

#### **NET LED**

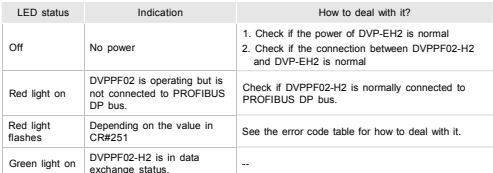

#### **Error Codes**

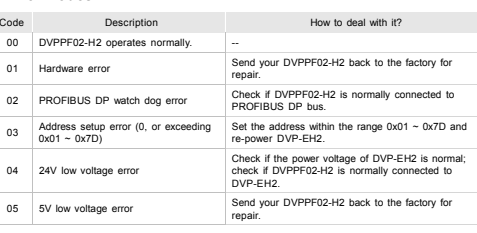

# **注意事項**

- ✔ 使用前请務必仔細閱讀本使用手冊,並依照本手冊指示進行操作,以免造成產品受損或人員受傷。 ✔ 配線時請務必關閉電源。
- 3 本使用說明書僅提供電氣規格、功能規格、安裝配線、故障排除及周邊裝置部分說明,本使用說明書僅 作為 DVPPF02-H2 操作指南和入門參考,PROFIBUS DP 協定的詳細內容這裏不作介紹。如果讀者想瞭 解更多 PROFIBUS DP 協定的內容,請參閱相關專業文章或書籍資料。

繁體中文

- 3 本機為開放型機殼,因此使用者使用本機時,必須將其安裝於具防塵、防潮及免於電擊∕衝擊意外的外 殼配線箱內。另必須具備保護措施(如:特殊的工具或鑰匙才可打開),防止非維護人員操作或意外衝 擊本體,造成危險及損壞。
- 3 本產品用來控制運轉中的機械及設備。為避免損壞本產品,只有合格且熟悉本產品結構及操作的專業人員才可進行本產品的安裝、操作、配線及維護。
- 3 交流輸入電源不可連接於輸入∕輸出信號端,否則可能造成嚴重損壞。請在上電前再次確認電源配線,且請勿在上電時觸摸任何端子。本體上的接地端子 ● 務必正確的接地,以提高產品抗雜訊能力。

### **0** 產品簡介

謝謝您使用台達 DVPPF02-H2 網路通訊模組。DVPPF02-H2 定義為 PROFIBUS DP 通訊模組,可用於 PROFIBUS DP 網路與 DVP-EH2 系列 PLC 主機的連接,DVPPF02-H2 無需外接電源,與 DVP-EH2 主機連 接好後由 DVP-EH2 主機提供電源。

#### ■ 功能特色

- 1. 支持 DP 主站與多個從站之間的迴圈資料傳輸。
- 2. 在 PROFIBUS DP 網路配置工具中支援 GSD 文檔。
- 3. 在 PROFIBUS DP 網路配置工具中支援 <sup>4</sup> 槽 (slot) 配置。
- 4. 自動偵測通訊速率,最高通訊速率支援 12Mbps。
- 5. I/O 資料長度可通過 PROFIBUS DP 網路配置工具自由配置,輸入資料長度總和最大可配置 <sup>100</sup> 個 word, (<sup>4</sup> 個 slot 配置長度之和),輸出資料長度總和最大可配置 <sup>100</sup> 個 word(<sup>4</sup> 個 slot 配置長度之和)。 6. 錯誤碼診斷功能。

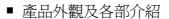

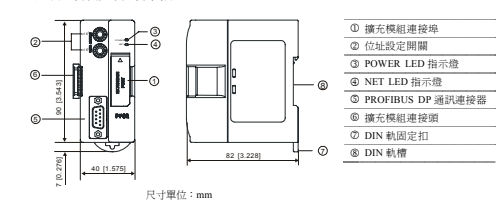

### **@ 功能規格**

#### PROFIBUS DP 連接器

通訊

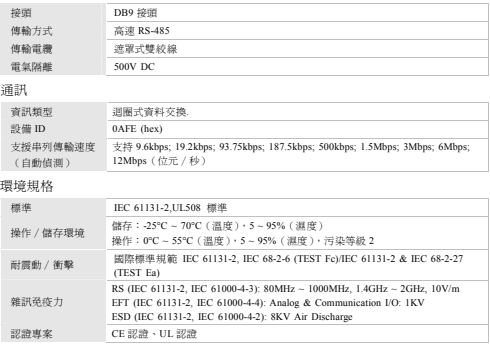

### **<sup>8</sup>** 各部分元件介紹

#### **PROFIBUS DP** 通訊連接器

與 PROFIBUS DP 網路連接時,使用標準 PROFIBUS DP 連接器進行配線。

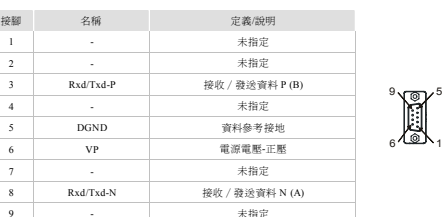

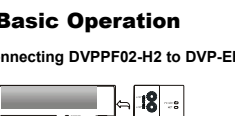

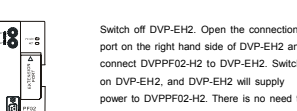

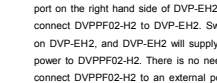

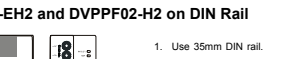

#### 位址設定開關

兩個旋轉式位址設定開關以十六進位形式設定 PROFIBUS DP 網路上的節點位 址。設定範圍:0x01 ~ 0x7D(<sup>0</sup> 或 0x7E ~ 0xFF 不可用)。 位址開關 $x 16<sup>1</sup>$   $x 16$ 倍率 $\overline{\mathbb{R}}$  x 16 x 16 x 1 16° x16<br>-<br>x16 x16

例:若用戶需將 DVPPF02-H2 的節點位址設置為 26 (1A Hex)時,只要將 x16<sup>1</sup>對應的旋轉開關旋轉到 1,再 將 x16<sup>0</sup> 對應的旋轉開關旋轉到 <sup>A</sup> 即可。

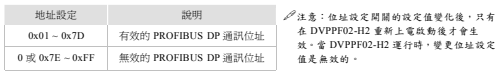

#### 擴充模組連接埠

DVPPF02-H2 的擴充模組連接埠用於連接下一台 DVPPF02-H2 模組或者 DVP-EH2 系列擴充模組。

### **@ 基本操作**

#### 安裝 **DVP-EH2** 系列 **PLC** 主機與 **DVPPF02-H2** 模組

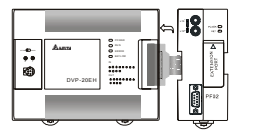

DVP-EH2 系列 PLC 主機斷電後,將 DVP-EH2 系列 PLC 主機右側的擴展模組連接埠上蓋打 開,DVPPF02-H2 的擴展模組連接頭插入DVP-EH2 主機的擴展模組連接埠內,連接好後 DVP-EH2 主機上電。DVP-EH2 主機與 DVPPF02-H2 連接好後由 DVP-EH2 主機給 DVPPF02-H2 提供電源,DVPPF02-H2 無須外接電源。

#### 安裝 **DVP-EH2** 系列 **PLC** 主機及 **DVPPF02-H2** 模組於導軌

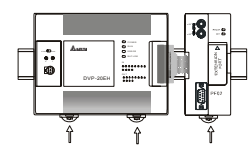

1. 請使用 35mm 的標準 DIN 導軌。 2. 打開 DVP-EH2 系列 PLC 主機及 DVPPF02-H2 模組的 DIN 軌固定扣,將 DVP-EH2 系列 PLC 主機及 DVPPF02-H2 模組嵌入 DIN 導軌上。 3.壓入 DVP-EH2 系列 PLC 主機及

DVPPF02-H2 模組的 DIN 軌固定扣,將 DVP-EH2 系列 PLC 主機及 DVPPF02-H2 模組固定在 DIN 導軌上,如左圖所示。

將 PROFIBUS DP 匯流排連接器按左圖箭頭所 示的方向插入 DVPPF02-H2 通訊連接器,旋緊 PROFIBUS DP 匯流排連接器上的螺絲以保證DVPPF02-H2 與 PROFIBUS DP 匯流排可靠連

PF02-H2DI II D D

EH2系列主機

D>50mm

接。

#### 連接 **PROFIBUS DP** 通訊連接器

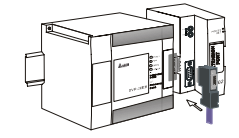

#### ■ 盤內安裝及配線

1. DVPPF02-H2 在安裝時,請裝配於封閉式的控 制箱內,其周圍應保持一定的空間(如右圖所 示),以確保 DVPPF02-H2 散熱功能正常。 2. 在配線時請勿將輸入點信號線與輸出點或電源等動力線置於同一線槽內。

### \ **控制暫存器**

CR (Control Register) 為 DVPPF02-H2 內部暫存器,各 CR 定義如下表所示。DVP-EH2 主機可通過 DFROM/DTO 指令對允許的 CR 進行讀寫操作。

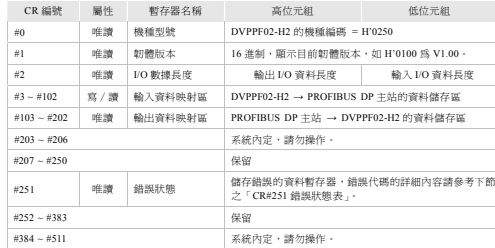

### ] **LED 燈指示說明及故障排除**

DVPPF02-H2 有兩個 LED 指示燈,POWER LED 和 NET LED。POWER LED 用來顯示 DVPPF02-H2 的工 作電源是否正常,NET LED 用來顯示 DVPPF02-H2 的通訊連接狀態是否正常。

#### **POWER LED** 燈顯示說明

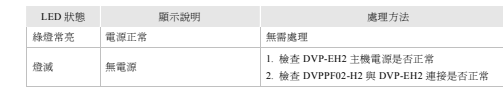

#### **NET LED** 燈顯示說明

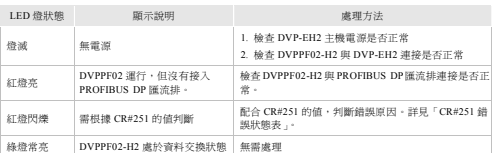

#### ■ CR#251 錯誤狀態表

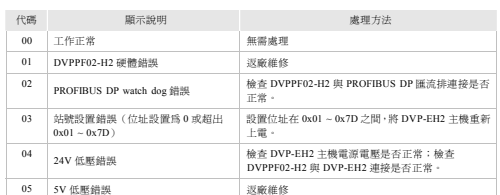

### ❷ 功能规格

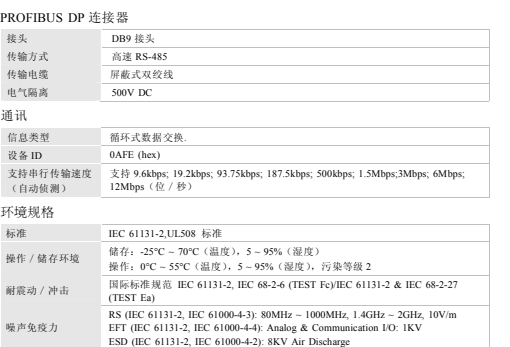

### ❸ 各部分元件介绍

认证项目

#### **PROFIBUS DP** 通讯连接器

与 PROFIBUS DP 网络连接时,使用标准 PROFIBUS DP 连接器进行配线。

CE 认证、UL 认证

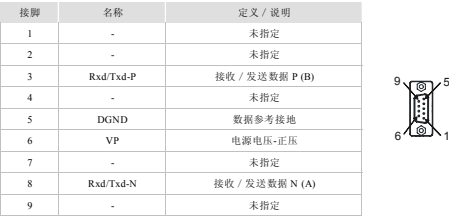

#### ■ 地址设定开关

两个旋转式地址设定开关以十六进制形式设定 PROFIBUS DP 网络上的节点地

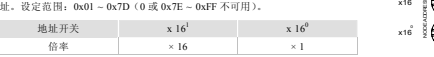

例: 若用户需将 DVPPF02-H2 的节点地址设置为 26 (1A Hex)时, 只要将 x16<sup>1</sup>对应的旋转开关旋转到 1, 再 将 x16<sup>0</sup>对应的旋转开关旋转到 A 即可。

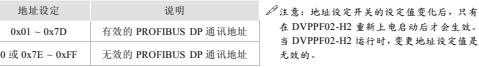

DVPPF02-H2 的扩展模块连接口用于连接下一台 DVPPF02-H2 模块或者 DVP-EH2 系列扩展模块。

#### ■ 安装 DVP-EH2 系列 PLC 主机与 DVPPF02-H2 模块

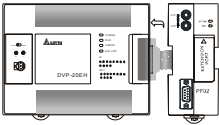

DVP-EH2 系列 PLC 主机断电后,将 DVP-EH2 系列 PLC 主机右侧的扩展模块连接口上盖打 开,DVPPF02-H2 的扩展模块连接头插入 DVP-EH2 主机的扩展模块连接口内,连接好后 DVP-EH2 主机上电。DVP-EH2 主机与 DVPPF02-H2 连接好后由 DVP-EH2 主机给 DVPPF02-H2 提供电源,DVPPF02-H2 无须外接电源。

#### ■ 安装 DVP-EH2 系列 PLC 主机及 DVPPF02-H2 模块于导轨

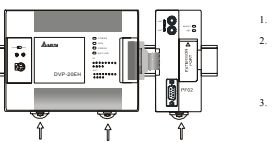

 $\sqrt{16}$ 

1. 请使用 35mm 的标准 DIN 导轨。 2. 打开 DVP-EH2 系列 PLC 主机及 DVPPF02-H2 模块的 DIN 轨固定扣,将 DVP-EH2 系列 PLC 主机及 DVPPF02-H2 模块嵌入 DIN 导轨上。

 压入 DVP-EH2 系列 PLC 主机及 DVPPF02-H2 模块的 DIN 轨固定扣,将 DVP-EH2 系列 PLC 主机及 DVPPF02-H2 模块固定在 DIN 导轨上,如左图所示。

#### 连接 **PROFIBUS DP** 通讯连接器

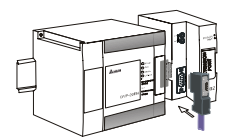

将 PROFIBUS DP 总线连接器按左图箭头所示 的方向插入 DVPPF02-H2 通讯连接器,旋紧 PROFIBUS DP 总线连接器上的螺丝以保证DVPPF02-H2 与 PROFIBUS DP 总线可靠连接。

■ 盘内安装及配线

1. DVPPF02-H2 在安装时,请装配于封闭式的控制箱 内,其周围应保持一定的空间(如右图所示),以确保 DVPPF02-H2 散热功能正常。 2. 在配线时请勿将输入点信号线与输出点或电源等动力线置于同一线槽内。

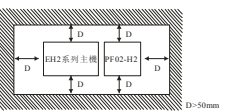

## **0** 控制寄存器

CR (Control Register) 为 DVPPF02-H2 内部寄存器,各 CR 的定义如下表所示。DVP-EH2 主机可通过<br>DFROM/DTO 指令对允许读写的 CR 进行读写操作。

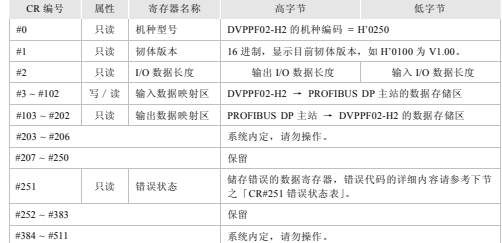

### $\odot$  LED 灯指示说明及故障排除

DVPPF02-H2 有两个 LED 指示灯,POWER LED 和 NET LED。POWER LED 用来显示 DVPPF02-H2 的工 作电源是否正常,NET LED 用来显示 DVPPF02-H2 的通讯连接状态是否正常。

#### ■ POWER LED 灯显示说明

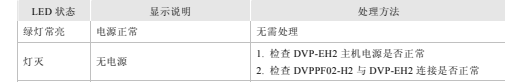

#### ■ NET LED 灯显示说明

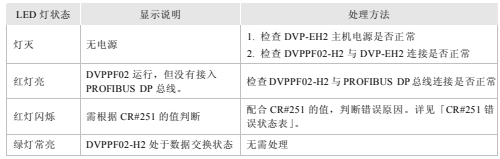

#### ■ CR#251 错误状态表

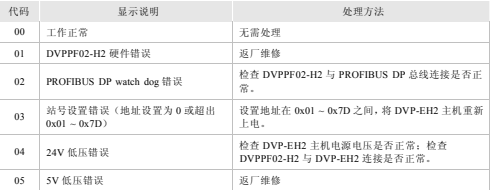

### 3 本使用说明书仅提供电气规格、功能规格、安装配线、故障排除及周边装置部分说明,本使用说明书 仅作为 DVPPF02-H2 操作指南和入门参考,PROFIBUS DP 协议的详细内容这里不作介绍。如果读者想 了解更多 PROFIBUS DP 协议的内容,请参阅相关专业文章或书籍资料。

- 3 本机为开放型机壳,因此使用者使用本机时,必须将其安装于具防尘、防潮及免于电击/冲击意外的 外壳配线箱内。另必须具备保护措施(如:特殊的工具或钥匙才可打开),防止非维护人员操作或意外 冲击本体,造成危险及损坏。
- **√ 本产品用来控制运转中的机械及设备。为避免损坏本产品,只有合格且熟悉本产品结构及操作的专业** 人员才可进行本产品的安装、操作、配线及维护。

3 使用前请务必仔细阅读本使用手册,并依照本手册指示进行操作,以免造成产品受损或人员受伤。

3 交流输入电源不可连接于输入/输出信号端,否则可能造成严重损坏。请在上电前再次确认电源配线, 且请勿在上电时触摸任何端子。本体上的接地端子 务必正确的接地,以提高产品抗噪声能力。

### **0** 产品简介

注意事项

✔ 配线时请务必关闭电源。

谢谢您使用台达 DVPPF02-H2 网络通讯模块。DVPPF02-H2 定义为 PROFIBUS DP 通讯模块,可用于 PROFIBUS DP 网络与 EH2 系列 PLC 主机的连接, DVPPF02-H2 无需外接电源,与 DVP-EH2 主机连接好 后由 DVP-EH2 主机提供电源。

- 功能特色
- 1. 支持 DP 主站与多个从站之间的循环数据传输。
- 2. 在 PROFIBUS DP 网络配置工具中支持 GSD 文档。
- 3. 在 PROFIBUS DP 网络配置工具中支持 <sup>4</sup> 槽 (slot) 配置。 4. 自动侦测通讯速率,最高通讯速率支持 12Mbps。
- 5. I/O 数据长度可通过 PROFIBUS DP 网络配置工具自由配置,输入数据长度总和最大可配置 <sup>100</sup> 个 word (4 个 slot 配置长度之和),输出数据长度总和最大可配置 <sup>100</sup> 个 word(<sup>4</sup> 个 slot 配置长度之和)。
- 6. 错误码诊断功能。

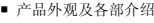

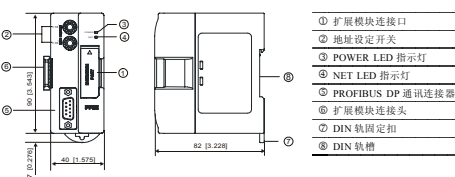

尺寸单位: mm

■ 扩展模块连接口

简体中文

## **2** 基本操作

地址

 $0x01$ 

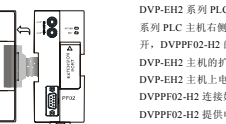